### Guida All'Uso

Come effettuare una segnalazione e rimanere aggiornati

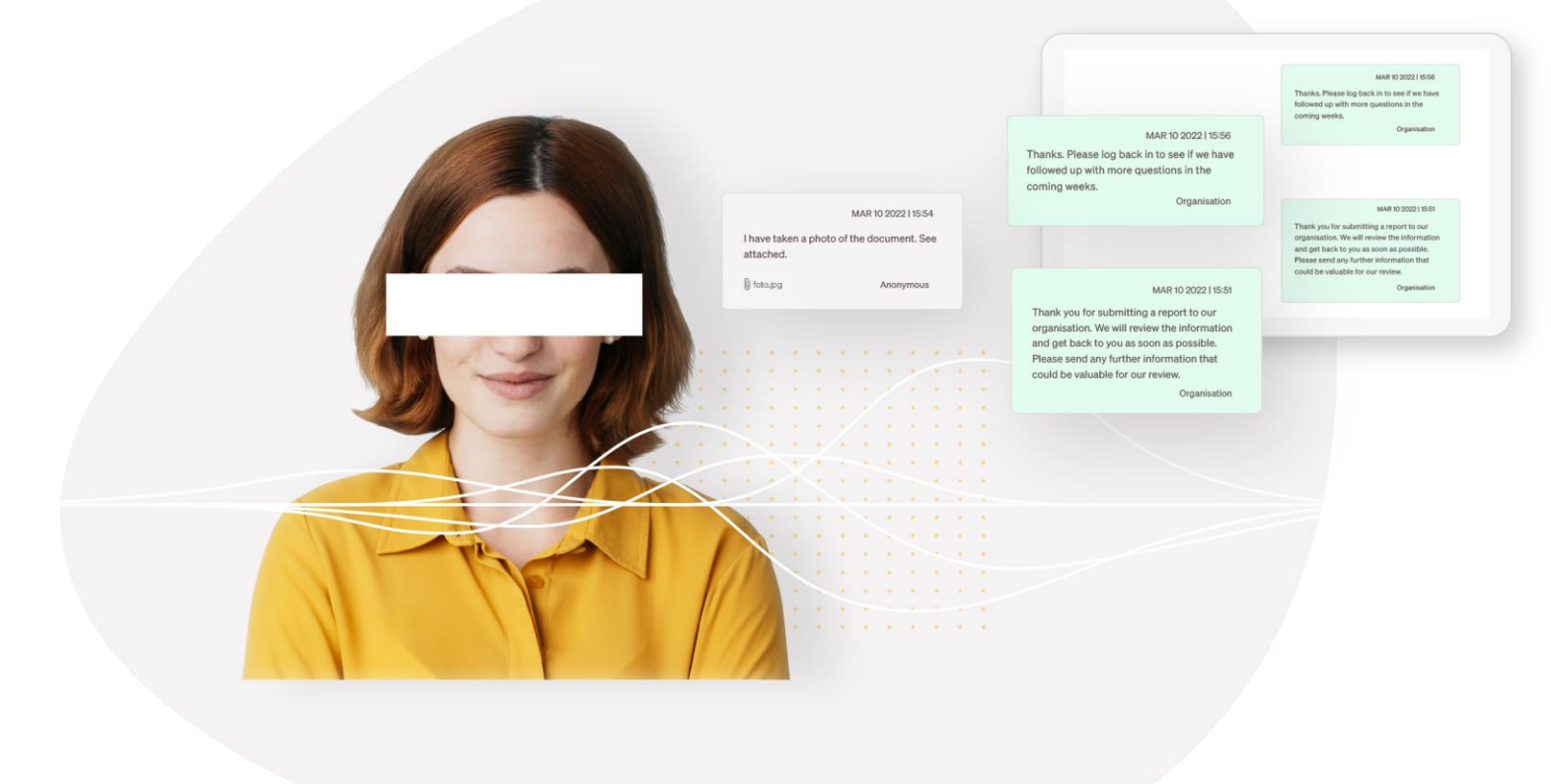

## Una volta che si accede al portale whistleblowing dell'azienda, cliccare su «INVIA LA SEGNALAZIONE QUI».

### Benvenuti nel nostro canale di segnalazione

È possibile utilizzare il nostro canale di segnalazione interna, o funzione di whistleblowing, per segnalare sospetti di cattiva condotta e illeciti nella nostra organizzazione.

L'obiettivo della nostra funzione di whistleblowing è quello di offrire una migliore opportunità di rivelare varie forme di cattiva condotta, nonché di fornire una maggiore protezione al segnalante. Garantiamo che il vostro caso e la vostra identità saranno trattati in modo confidenziale. Siete inoltre protetti da eventuali ritorsioni.

### Cosa si può segnalare?

٠

Quando si invia una segnalazione, è necessario avere validi motivi per ritenere che le informazioni fornite siano vere al momento della segnalazione.

### INVIA LA SEGNALAZIONE QUI »

### SEGUI IL TUO CASO

Informativa sulla privacy »

### I nostri canali di segnalazione

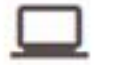

Compila il form sul sito

whistlelink **whenever** 

# segnalazione. Procedete rispondendo alle domande del modulo di

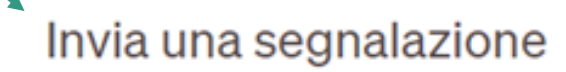

Rispondi al maggior numero di domande possibile e fornisci informazioni dettagliate. Se non disponi di informazioni lascia il campo della risposta vuoto.

#### Scegliete la modalità di segnalazione

La segnalazione riservata significa che il vostro nome e i vostri dati di contatto saranno noti, ma solo alle persone che gestiscono la vostra segnalazione. Scegliete la segnalazione anonima se preferite non rivelare la vostra identità durante il processo.

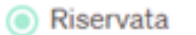

◯ Anonima

Nome e cognome

Numero di telefono

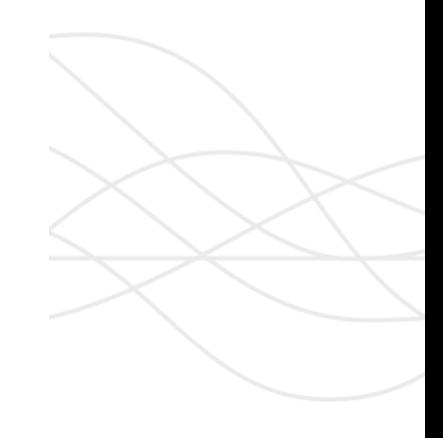

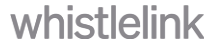

### Nel modulo di segnalazione in formato testo, selezionate una delle categorie proposte per indicare la tipologia di segnalazione.

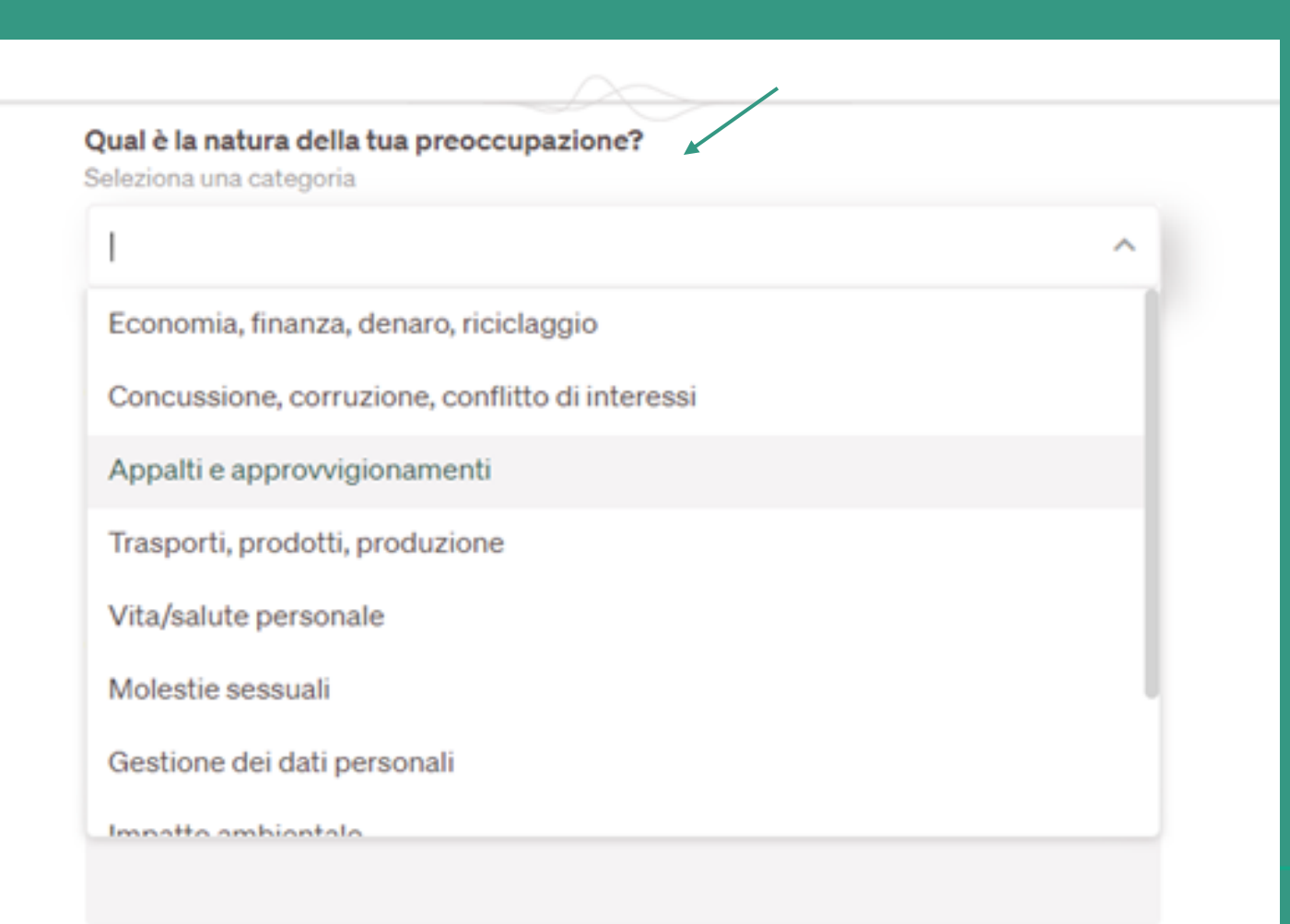

whistlelink **TH** 

### a supporto. Ogin docurrichto devidinensione massima di 250 MB. Completati tutti i campi richiesti dal sistema potete allegare documenti a supporto. Ogni documento deve avere una

Ad esempio, ne hai parlato con qualcun altro o lo hai segnalato altrover in caso altermativo, descrivi l'azione qui.

Hai documenti o altre prove a sostegno della segnalazione?

Allega documentazione di supporto come foto, video, file audio, e-mail, screenshot, altri documenti, ecc. ATTENZIONE: assicurati che gli allegati non contengano dati utente che possano rivelare la tua identità. La dimensione massima del file è 250MB.

#### Altre informazioni?

U

## Cliccate su «RIVEDI LA SEGNALAZIONE» per controllare tutte le informazioni fornite prima di inviarla.

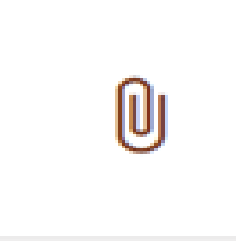

Hai documenti o altre prove a sostegno della segnalazione?

Allega documentazione di supporto come foto, video, file audio, e-mail, screenshot, altri documenti, ecc. ATTENZIONE: assicurati che gli allegati non contengano dati utente che possano rivelare la tua identità. La dimensione massima del file è 250MB.

Altre informazioni?

### **RIVEDI LA SEGNALAZIONE ▶**

## Una volta controllate le risposte, cliccate su «INVIA LA **SEGNALAZIONE».**

### Dove si è verificato l'illecito?

Indica il luogo più vicino, ad esempio il nome del luogo di lavoro, la stanza, il reparto. **Brescia** 

### Quando si è verificato l'illecito?

Passato, presente, futuro, in corso o un giorno e un'ora specifici. 10/11/2023

### Hai intrapreso altre azioni in relazione a questo caso?

Ad esempio, ne hai parlato con qualcun altro o lo hai segnalato altrove? In caso affermativo, descrivi l'azione qui.

no

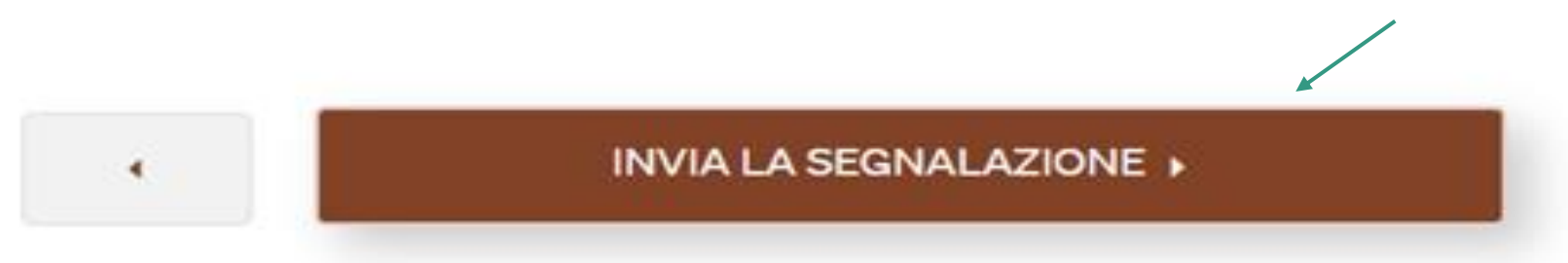

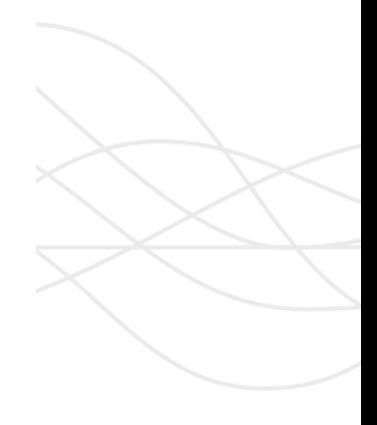

whistlelink

### **IMPORTANTE: SALVATEVI I CODICI CHE IL SISTEMA GENERA UNA VOLTA INVIATA LA SEGNALAZIONE.**

Solo tramite questi codici potrete seguire lo stato della segnalazione,<br>inviare nuove informazioni sulla stessa e interagire con i gestori. inviare nuove informazioni sulla stessa e interagire con i gestori.

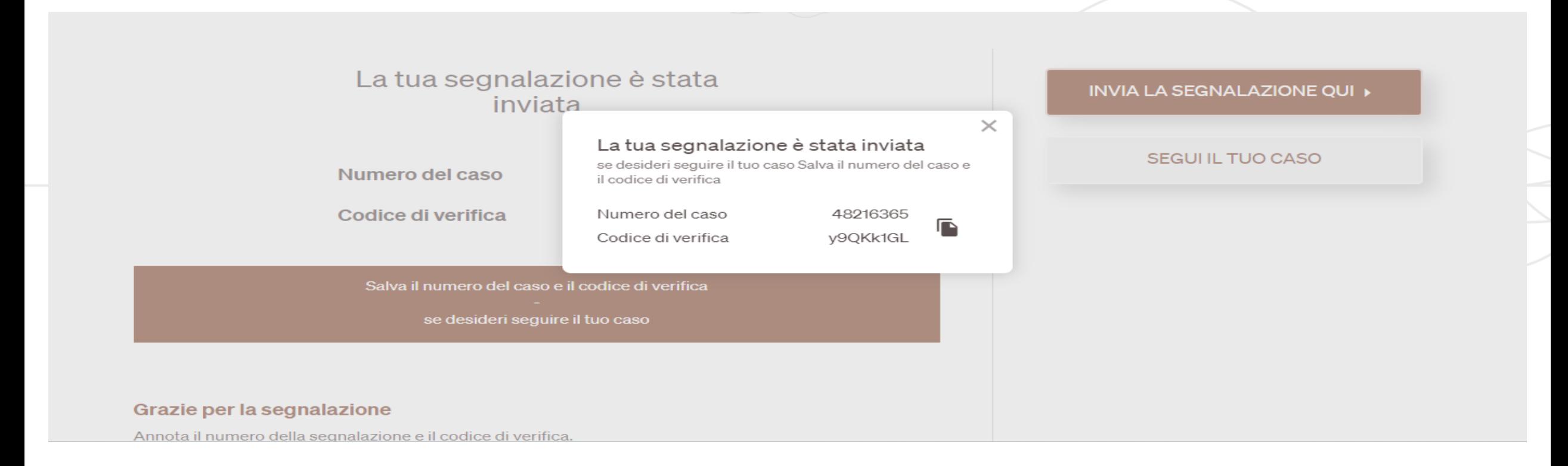

#### SEGUIRE UNA SEGNALAZIONE

## Una volta che si accede al portale whistleblowing dell'azienda, cliccare su «SEGUI IL TUO CASO».

#### ٠

### Benvenuti nel nostro canale di segnalazione

È possibile utilizzare il nostro canale di segnalazione interna, o funzione di whistleblowing, per segnalare sospetti di cattiva condotta e illeciti nella nostra organizzazione.

L'obiettivo della nostra funzione di whistleblowing è quello di offrire una migliore opportunità di rivelare varie forme di cattiva condotta, nonché di fornire una maggiore protezione al segnalante. Garantiamo che il vostro caso e la vostra identità saranno trattati in modo confidenziale. Siete inoltre protetti da eventuali ritorsioni.

### Cosa si può segnalare?

Quando si invia una segnalazione, è necessario avere validi motivi per ritenere che le informazioni fornite siano vere al momento della segnalazione.

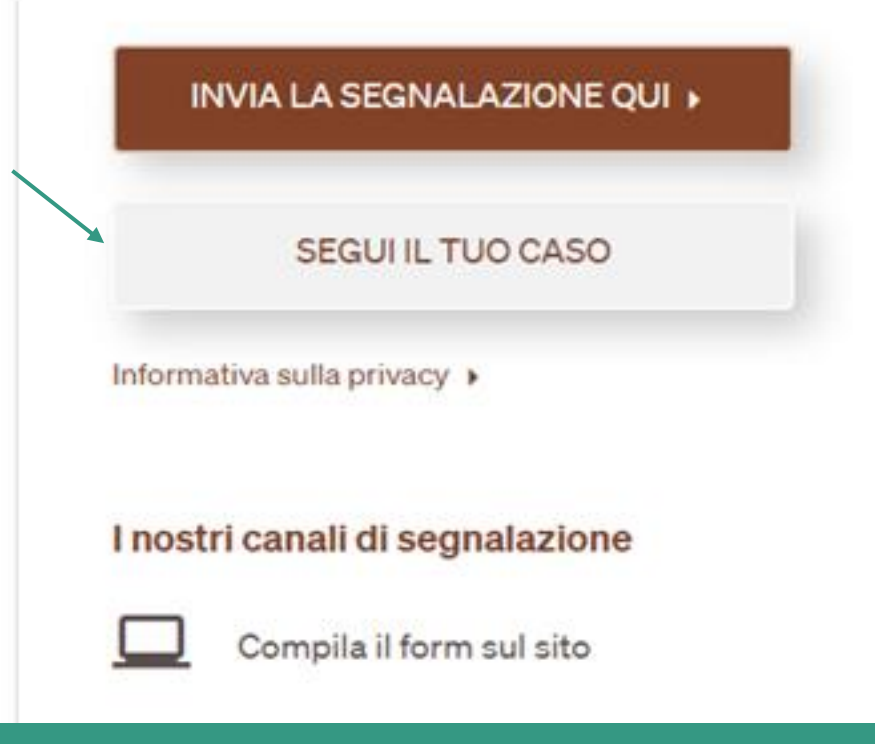

whistlelink **whenever** 

SEGUIRE UNA SEGNALAZIONE

### Inserire quindi il «Numero del caso» e il «Codice di verifica» precedentemente salvati e cliccare su «CONTINUA».

Accedi al tuo caso

Numero del caso

Codice di verifica

**CONTINUA ▶** 

whistlelink

**WHISTLELINK** 

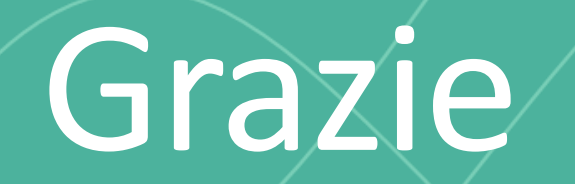

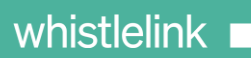